*Con* **junior** *es más fácil*  **De 7 a 14 años**

# **Construye tu ciudad en Minecraft**®

Conviértete en un experto **Minecrafter** 

**Sarah Guthals**

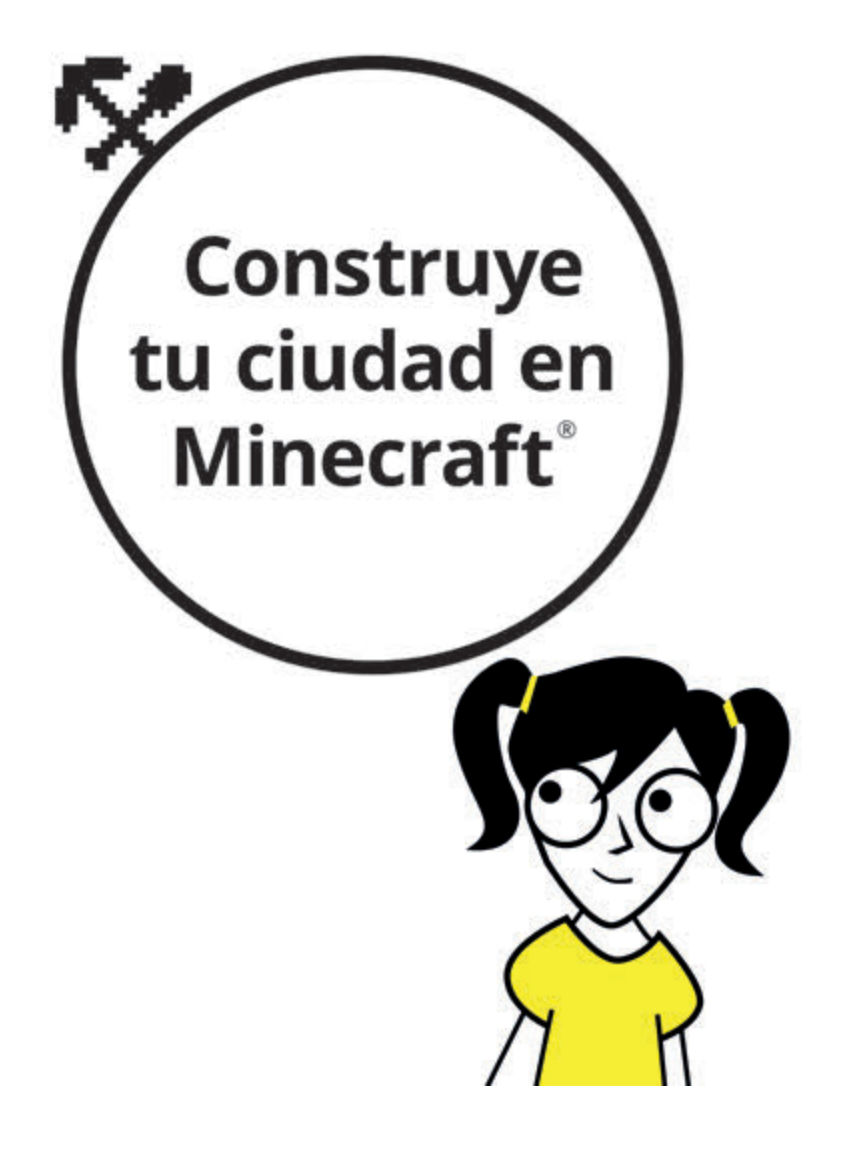

Edición publicada mediante acuerdo con Wiley Publishing, Inc. ...For Dummies, el señor Dummy y los logos de Wiley Publishing, Inc. son marcas registradas utilizadas con licencia exclusiva de Wiley Publishing, Inc.

Título original: *Building a Minecraft City*

© Sarah Guthals, 2016 © de la traducción, Joan Andreano, 2018 Revisión técnica: CreaTIC Academy, S.L.

© Centro Libros PAPF, SLU, 2018 Grupo Planeta Avda. Diagonal, 662-664 08034 – Barcelona

No se permite la reproducción total o parcial de este libro, ni su incorporación a un sistema informático, ni su transmisión en cualquier forma o por cualquier medio, sea éste electrónico, mecánico, por fotocopia, por grabación u otros métodos, sin el permiso previo y por escrito del editor. La infracción de los derechos mencionados puede ser constitutiva de delito contra la propiedad intelectual (Art. 270 y siguientes del Código Penal). Diríjase a CEDRO (Centro Español de Derechos Reprográficos) si necesita fotocopiar o escanear algún fragmento de esta obra. Puede contactar con CEDRO a través de la web www.conlicencia.com o por teléfono en el 91 702 19 70 / 93 272 04 47.

> ISBN: 978-84-329-0448-6 Depósito legal: B. 5.518-2018

Primera edición: abril de 2018 Preimpresión: deleatur, s.l. Impresión: T. G. Soler

Impreso en España - Printed in Spain www.dummies.es www.planetadelibros.com

## **ÍNDICE**

## *Introducción*

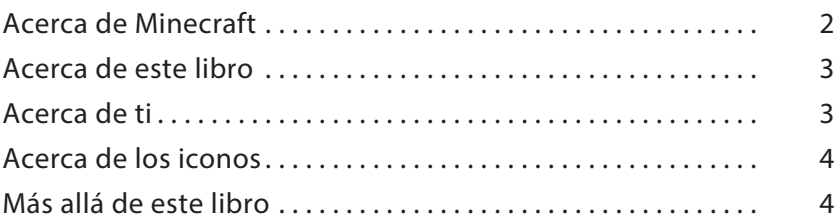

## *Proyecto 1: Entra en Minecraft*

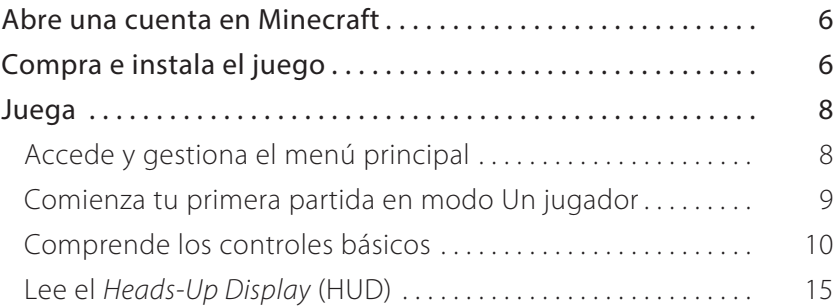

## *Proyecto 2: Estrategias previas a la construcción*

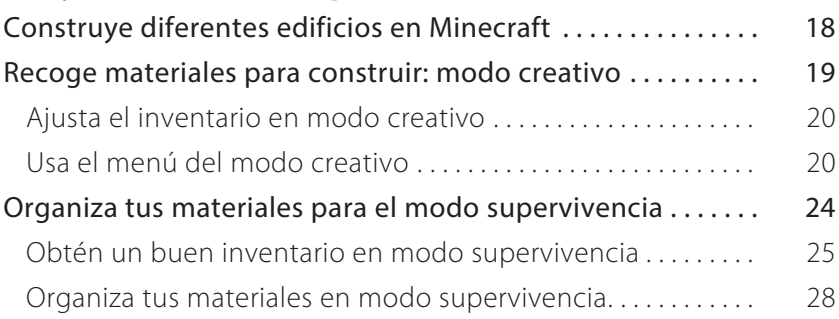

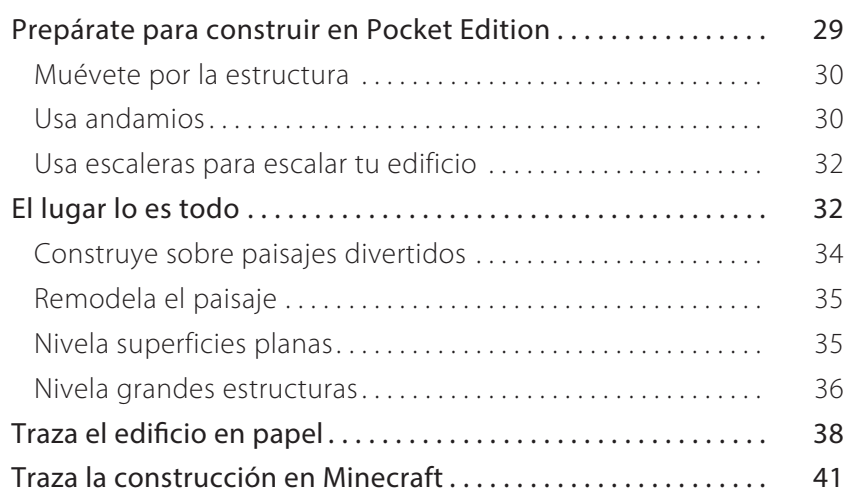

## *Proyecto 3: Construye la casa de tus sueños*

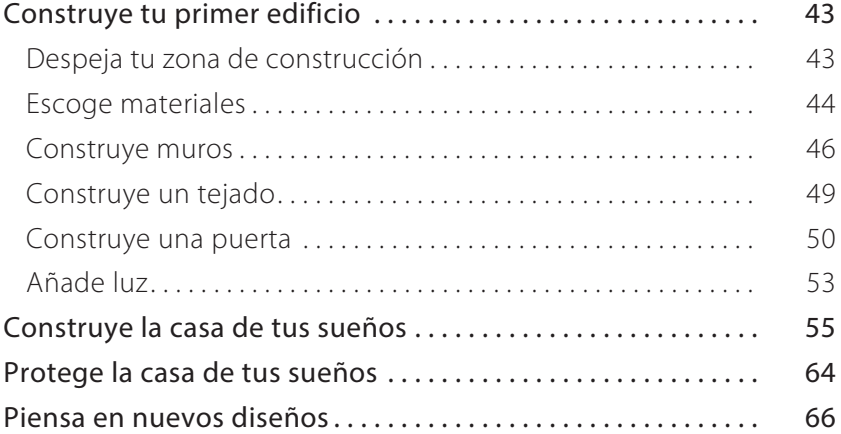

## *Proyecto 4: Construye tu propia ciudad*

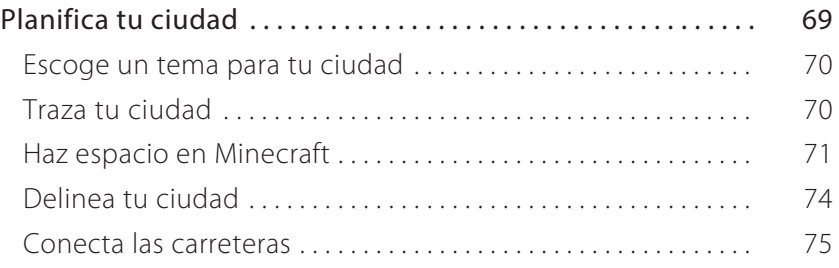

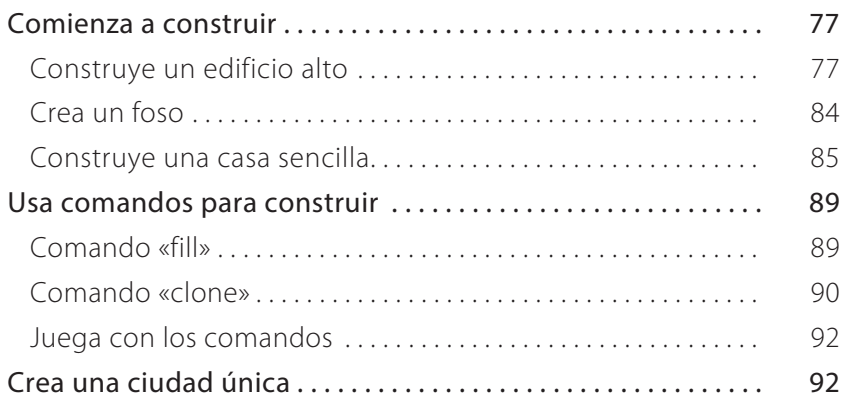

## *Proyecto 5: Construye atracciones en la ciudad*

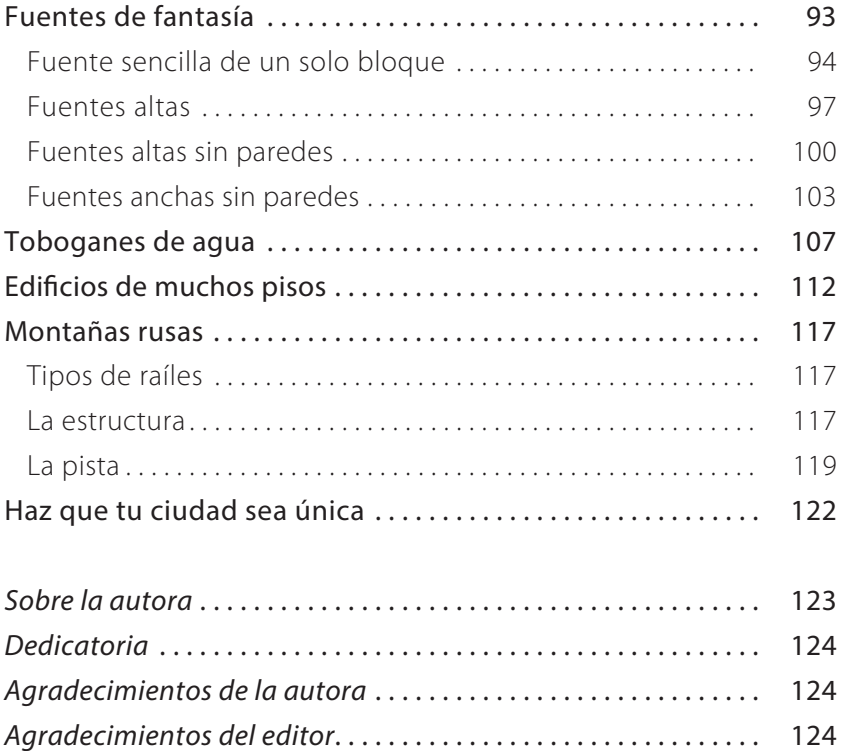

## **PROYECTO 1 Entra en Minecraft**

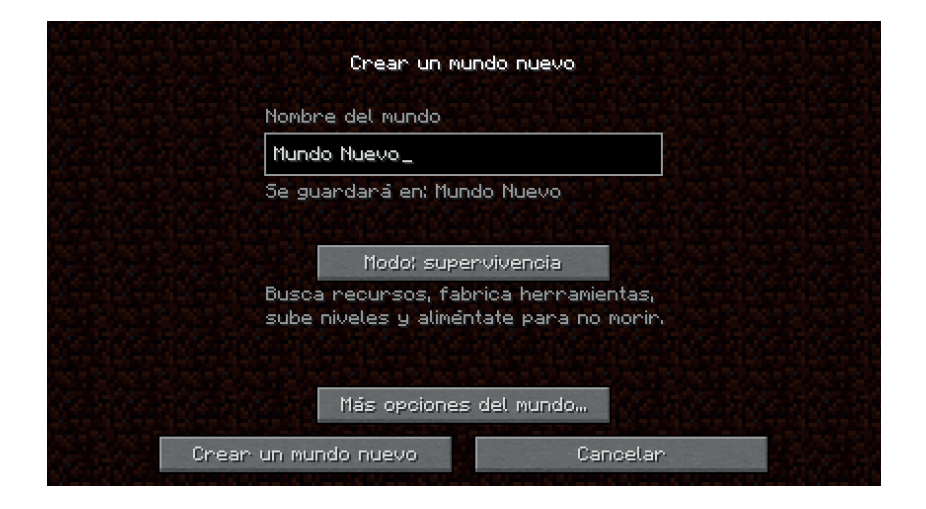

 **En el juego tipo «mundo abierto» y de supervivencia de Minecraft, construyes estructuras, luchas contra monstruos, recoges objetos, extraes minerales y trabajas para lograr tus objetivos.** Este tipo de juego basado en un patrón de rejilla fija ofrece paisajes naturales generados con 3D y desafíos.

 En modo supervivencia has de gestionar tus recursos y adquirir objetos cada vez más útiles a fin de avanzar en el juego. En modo creativo puedes construir o diseñar cualquier estructura, sistema o invento que desees para tu universo personal. Sin embargo, la mayor parte de la información que necesitas se encuentra en modo supervivencia. Este proyecto explica cómo obtener Minecraft, comenzar en un mundo supervivencia y familiarizarte con los controles básicos del juego.

## **ABRE UNA CUENTA EN MINECRAFT**

 Para meterte de lleno en la acción, primero tienes que abrir una cuenta de Minecraft. Luego puedes jugar en la versión Demo o pasarte a una cuenta Premium, que necesitarás para la versión completa. Para abrir una cuenta sigue estos pasos:

**1 Ve a http://minecraft.net.**

Se abre la página de Minecraft.

**2 Haz clic en el enlace MENÚ, arriba a la derecha. Luego haz clic en DESCARGAR, a la izquierda.**

Aparece la página CREA TU CUENTA DE MOJANG.

- **3 Rellena los datos solicitados en las cajas de texto, especificando tu fecha de nacimiento y tu contraseña.**
- **4 Haz clic en el botón CREAR CUENTA para finalizar.**
- **5 En tu buzón de la dirección de correo electrónico que hayas dado, comprueba que haya llegado un mensaje de verificación de Minecraft.**
- **6 Haz clic en el enlace del correo electrónico para finalizar tu registro.**

Mira la siguiente sección para saber cómo comprar el juego.

## **COMPRA E INSTALA EL JUEGO**

 Para comprar e instalar el juego, accede a tu cuenta de http://minecraft.net/es-es (para los detalles sobre cómo registrarte, mira la sección anterior). Luego, sigue estos pasos:

**1 Haz clic en el gran botón COMPRAR MINECRAFT de la página.**

Se abre la página de la tienda de Minecraft.

#### **2 Haz clic en la opción COMPRAR MINECRAFT para esta cuenta, en la esquina superior izquierda de la tienda.**

 En el momento de escribir este libro, el precio del juego es de 23,95 €.

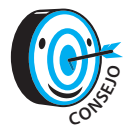

*Si no puedes hacer clic en el botón, puede que no hayas accedido a tu cuenta (o que ya hayas comprado el juego).* 

- **3 Rellena la información de pago y haz clic en el botón de Proceder al pago.**
- **4 Sigue los pasos necesarios para efectuar tu compra.**
- **5 Regresa a la página web de Minecraft.**

En la parte derecha de la pantalla, el gran botón COMPRAR MINECRAFT debería aparecer ahora como DESCARGAR MINECRAFT.

- **6 Haz clic en el botón DESCARGAR MINECRAFT para abrir la página de descargas.**
- **7 Si estás usando Windows, haz clic para descargar y guardar el archivo en donde desees en tu ordenador.**

 Para ver las instrucciones para otros sistemas operativos, haz clic en la opción Ver Todas las Plataformas.

#### **8 Haz doble clic en el archivo para instalar el juego.**

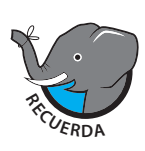

 *Tu pago se atribuye de inmediato a tu cuenta, de modo que, de ser necesario, puedas volver a descargarte el archivo gratuitamente. La página web de Minecraft también te ofrece la opción de jugar desde tu navegador: haz clic en el enlace bajo el botón DESCARGAR MINECRAFT.* 

## **JUEGA**

Tras instalar Minecraft, ya estás listo para comenzar a jugar. Para empezar, ejecuta el lanzador que has descargado.

## **Accede y gestiona el menú principal**

El lanzador abre una nueva pantalla que muestra actualizaciones y enlaces del juego. Introduce tu nombre de usuario y contraseña en la esquina inferior derecha, y haz clic en Acceder para llegar al menú principal.

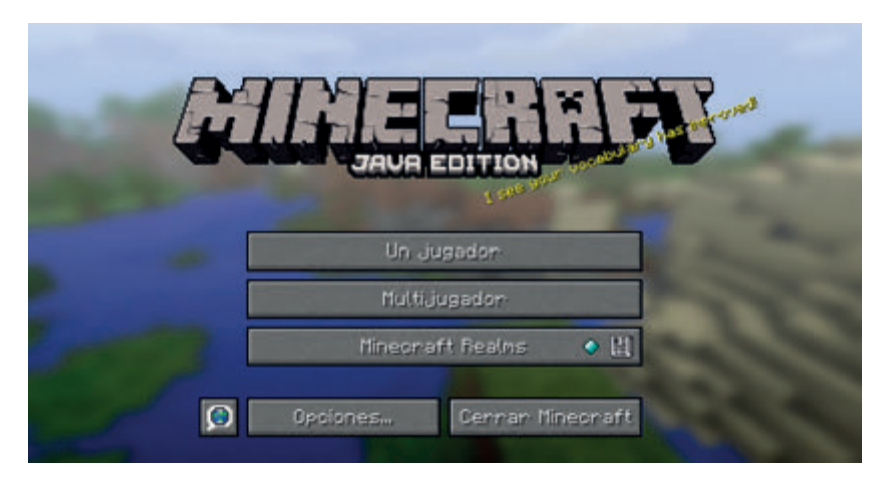

Esta lista describe lo que puedes hacer cuando accionas los botones del menú principal:

- **» Un jugador:** inicia o continúa una partida básica; este proyecto cubre las opciones para comenzar una partida en modo Un jugador.
- **» Multijugador:** juega en línea con otros jugadores.
- **» Idioma:** cambia el idioma del texto en Minecraft; este pequeño botón junto a Opciones está simbolizado por una burbuja de diálogo que contiene un globo terrestre.
- **» Opciones:** gestiona opciones del juego como sonidos, gráficos, controles del ratón, niveles de dificultad y ajustes generales.
- **» Cerrar Minecraft:** Cierra la ventana, a menos que estés en modo Navegador.

#### **C omienza tu primera partida en modo Un jugador**

 Para comenzar tu primera partida en modo Un jugador, sigue estos pasos:

**1 Haz clic en el botón Un jugador para ver una lista de tus mundos.**

Si estás comenzando con Minecraft, esta lista debería estar vacía.

**2 Haz clic en el botón Crear un mundo nuevo para comenzar una nueva partida.**

Aparece la página de creación de mundo.

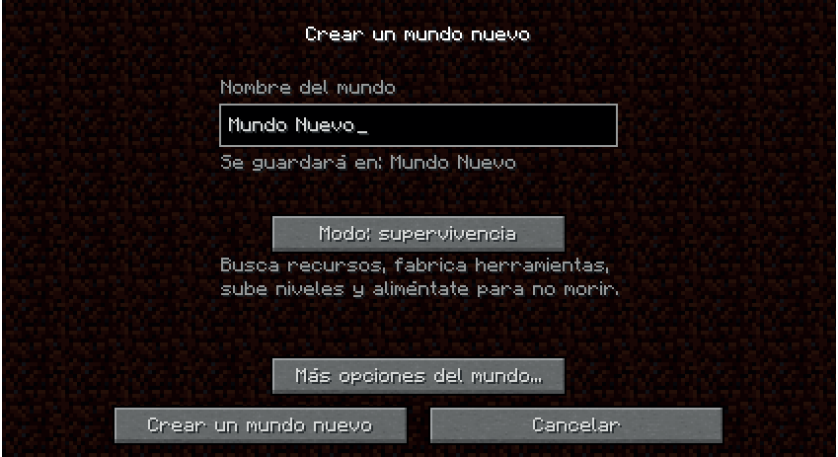

**3 En la caja Nombre del mundo, escribe el nombre que quieras y haz clic en Crear un mundo nuevo, abajo de todo.**

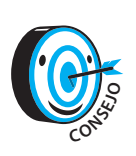

 *Para activar los trucos del juego, poderes especiales que ofrecen una experiencia más fácil, haz clic en el botón Más opciones del mundo, y luego en el botón Permitir trucos a fin de activarlos o desactivarlos. Los trucos hacen que el juego sea menos estresante cuando estás comenzando, al darte más control sobre el mundo.* 

Cuando hayas terminado de crear tu mundo, el juego comienza automáticamente, generando el mundo y situando a tu avatar (personaje) en él.

#### **C omprende los controles básicos**

 El mundo de Minecraft se compone de bloques cúbicos, de materiales como tierra o piedra, que puedes desmenuzar y utilizar para construir casas o alterar para crear objetos útiles. A un bloque hecho de un material como arena se lo llamará «bloque de arena». Dado que la longitud de todos los bloques es de un metro, la mayoría de las distancias se miden también en bloques: si lees acerca de un objeto situado «tres bloques más arriba», se trata de la distancia que hay desde el suelo a la parte superior de una pila de tres bloques.

 Además de construir y crear útiles, tendrás que defenderte de monstruos y, posiblemente, enfrentarte a ellos. Conforme el juego progresa, tu objetivo será cada vez menos sobrevivir y tendrá que ver cada vez más con construir estructuras, recoger recursos y enfrentarte a desafíos que te darán acceso a más bloques y objetos.

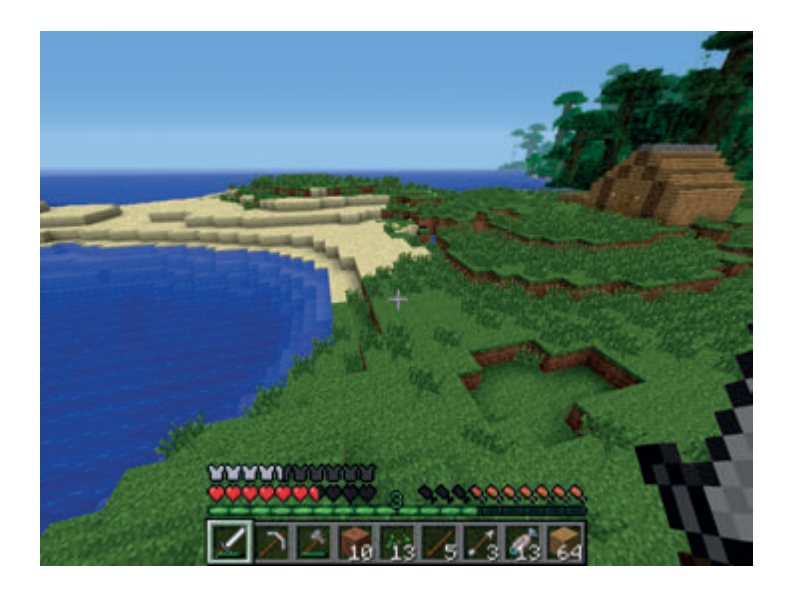

 Para sobrevivir, tendrás que saber cómo moverte, atacar enemigos y manipular los bloques que componen el mundo. La Tabla 1.1 (en la página 12) te ofrece las asignaciones típicas de teclas para cada control.

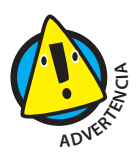

 *Si asignas teclas diferentes, puede que más tarde te confundas en el juego.* 

 Camina y explora el mundo. Cuando le hayas pillado el tranquillo a los controles y estés preparado para sumergirte en la diversión y el desafío del juego real, será el momento de plantearse cómo sobrevivir.

#### **Tabla 1-1. CONTROLES DE MINECRAFT POR DEFECTO**

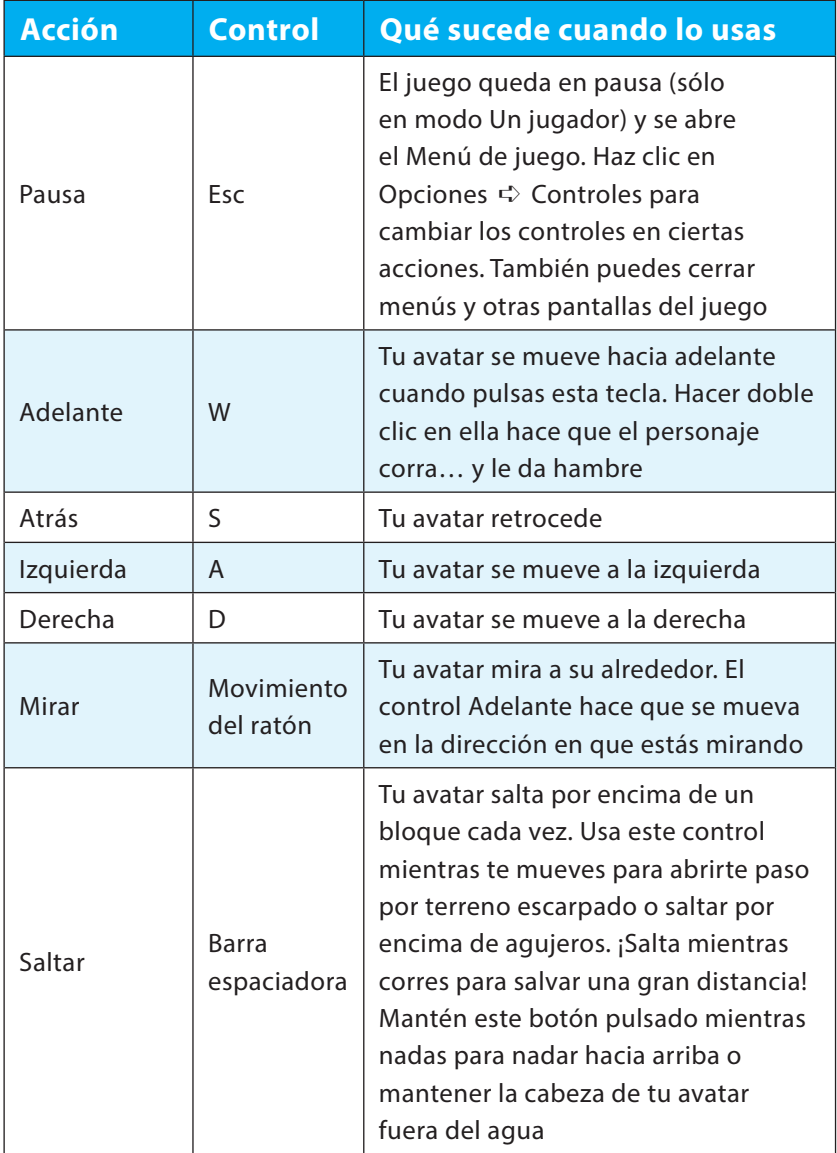

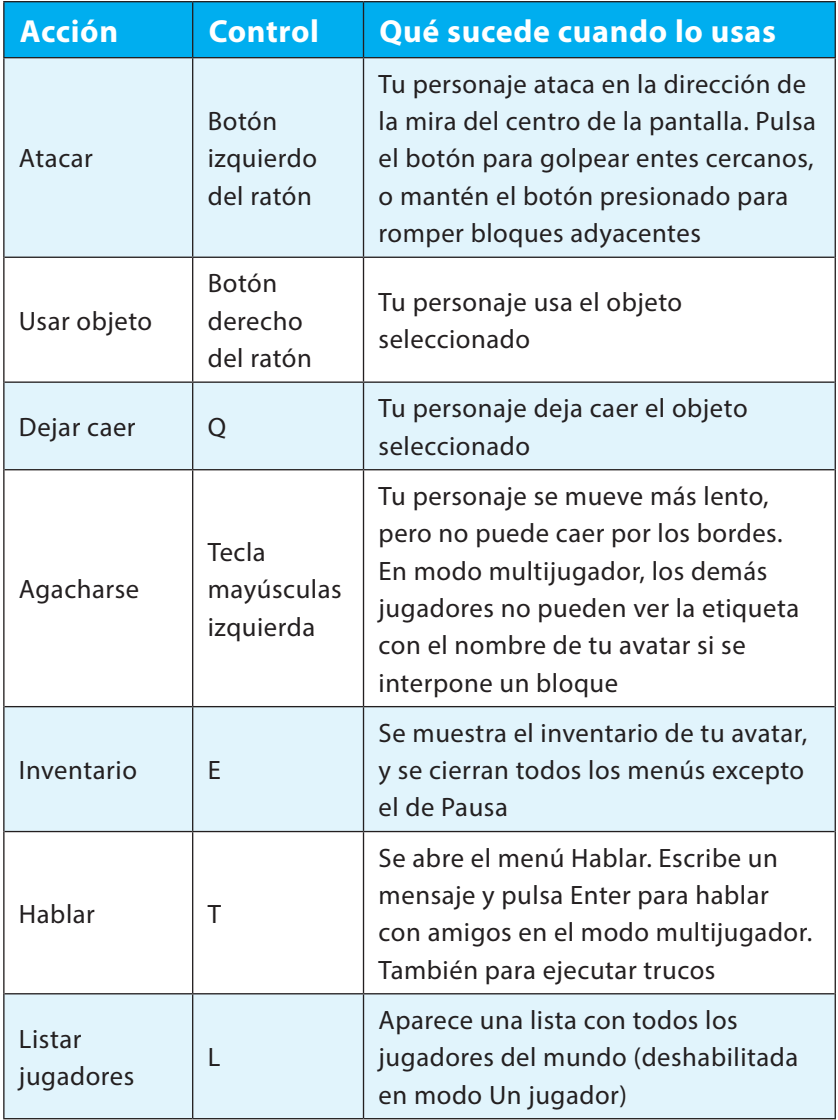

*(Continúa la tabla 1.1)*

*(Continuación)*

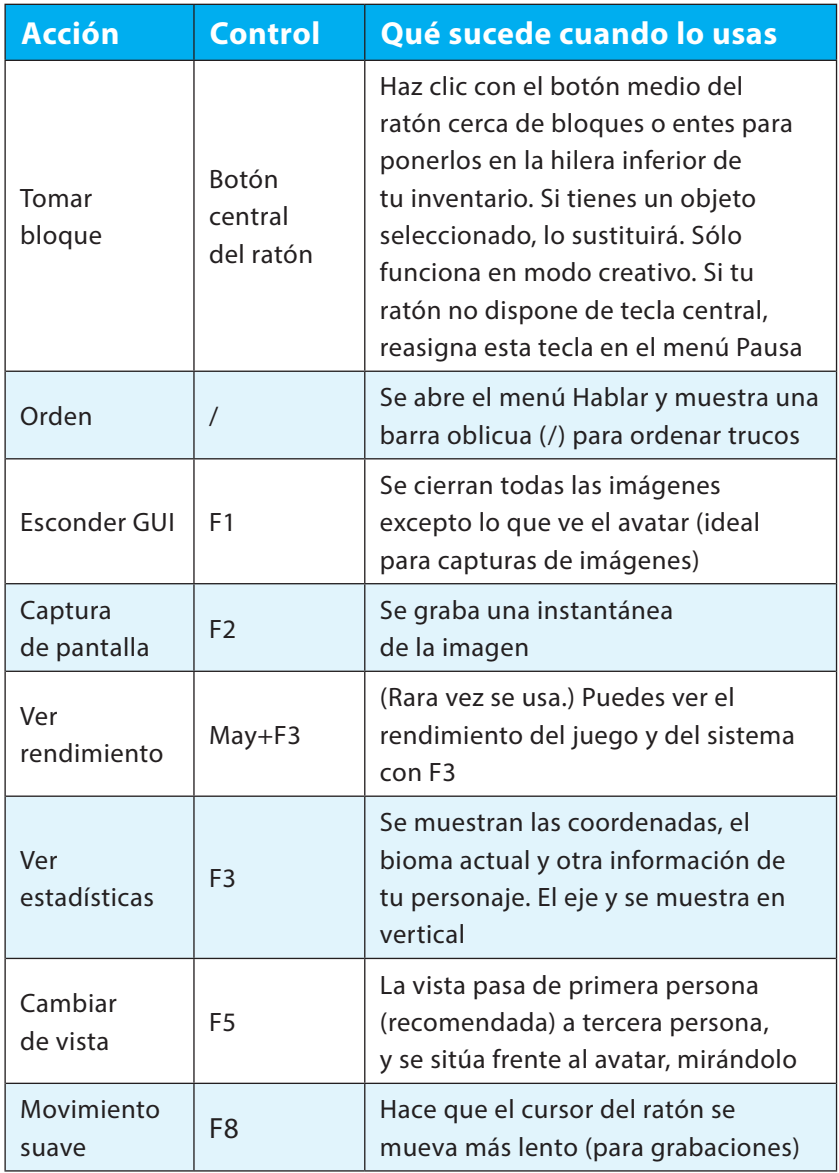

## **Lee el** *Heads-Up Display* **(HUD)**

El pequeño recuadro de la parte inferior de la pantalla se denomina *Heads-Up Display* («Visualización Frontal»), o HUD. A fin de mostrarte los detalles más importantes de tu personaje, el HUD cuenta con las siguientes secciones.

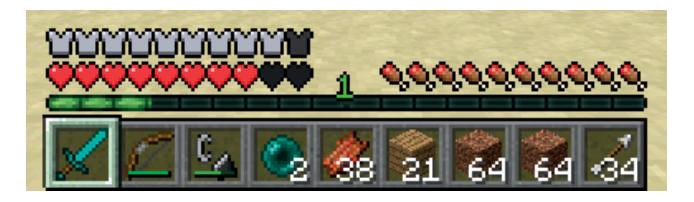

**» Barra de salud:** Estos diez corazones indican la salud de tu avatar. Conforme tu avatar sufre daños, los corazones van desapareciendo. Cuando los diez desaparecen, tu avatar muere y reaparece en su *punto de nacimiento*, una posición que puedes cambiar haciéndolo aparecer durmiendo en una cama.

 Tu avatar puede resultar dañado al caer de más de cuatro bloques de altura, chocar con bloques o entidades dañinos o sucumbir a otros peligros, como ahogarse. Cuando te equipas con una armadura, la barra de armadura aparece sobre la de salud, indicando el valor de protección de tu armadura.

**» Inventario:** Estos nueve recuadros contienen objetos que has recogido, y son los únicos recuadros del inventario a los que puedes acceder sin presionar E. Puedes usar las teclas 1 a 9 o la rueda del ratón para seleccionar objetos, y el clic derecho para utilizarlos. Si estás usando una espada o una herramienta (como un hacha) para romper bloques más rápidamente, el objeto funcionará automáticamente cuando hagas clic izquierdo sobre él.

- **» Experiencia** : La barra de experiencia, de color verde, se llena cuando recoges orbes de experiencia. Estos orbes aparecen de modo natural cada vez que derrotas monstruos, fundes objetos en un horno, crías animales o extraes minerales que no sean hierro y oro. Cuando la barra está llena, aparece (o aumenta) un número sobre ella, que indica tu nivel de experiencia. Puedes gastar niveles con yunques o con tablas de encantamientos, pero los perderás si mueres.
- **» Barra de hambre:** Esta barra representa tu suministro de alimentos. Cuanto más vacía esté, más hambre tendrás.
- **» Aliento:** Cuando tu avatar se sumerge, aparecen diez burbujas encima de la barra de hambre, y comienzan a explotar una tras otra. Esto representa el tiempo que puedes aguantar la respiración; si todas tus burbujas revientan y aún estás bajo el agua, tu barra de salud comienza a vaciarse.

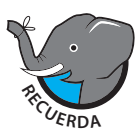

 *Vigila bien tus barras de salud y hambre, y organiza*  **tu inventario para acceder fácilmente a él.**